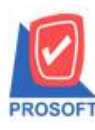

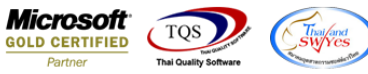

## **ระบบ Sale Order**

- $\blacktriangleright$  ขอเพิ่ม ช่อง มูลค่าสินค้าที่ไม่ยกเว้นภาษีมูลค่าเพิ่ม + มูลค่าสินค้าที่ยังไม่ภาษีมูลค่าเพิ่ม ในฟอร์มขายเชื่อ STD
- 1. ระบบ SO >SO Data Entry>ขายเชื่อ

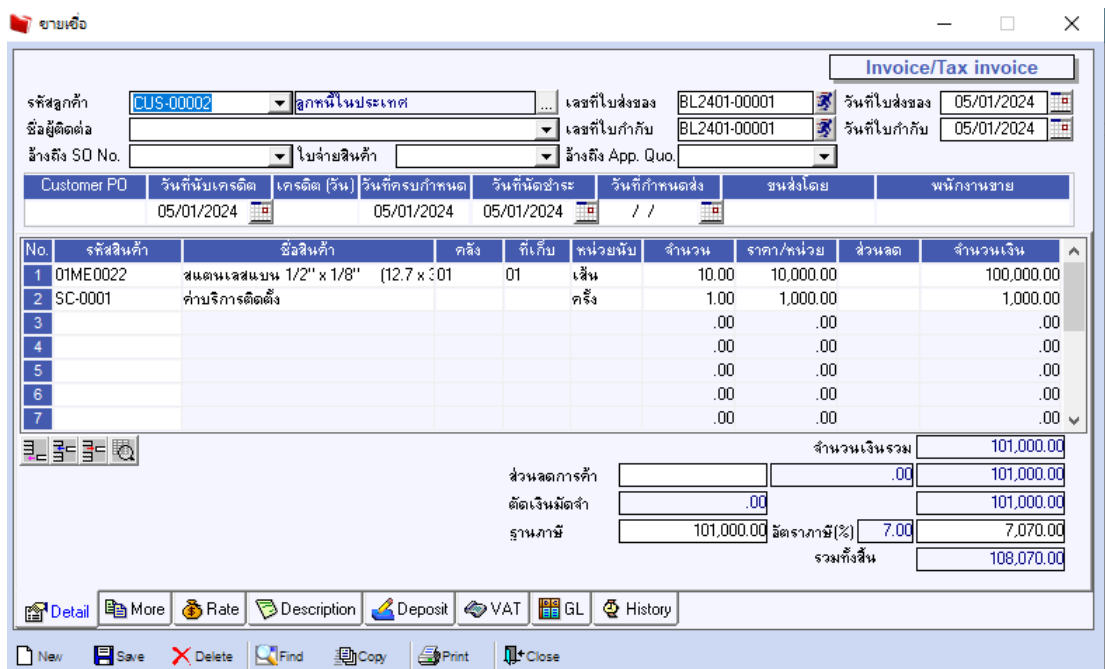

2. เลือกฟอร์มแล้วกด Design เพิ่มคอลลัมน์ Design เอง ดังนี้

GoodAmnt\_vat :: จำนวนเงินสินค้าที่คิดภาษี

GoodAmnt\_novat :: จำนวนเงินสินค้าที่ไม่คิดภาษี

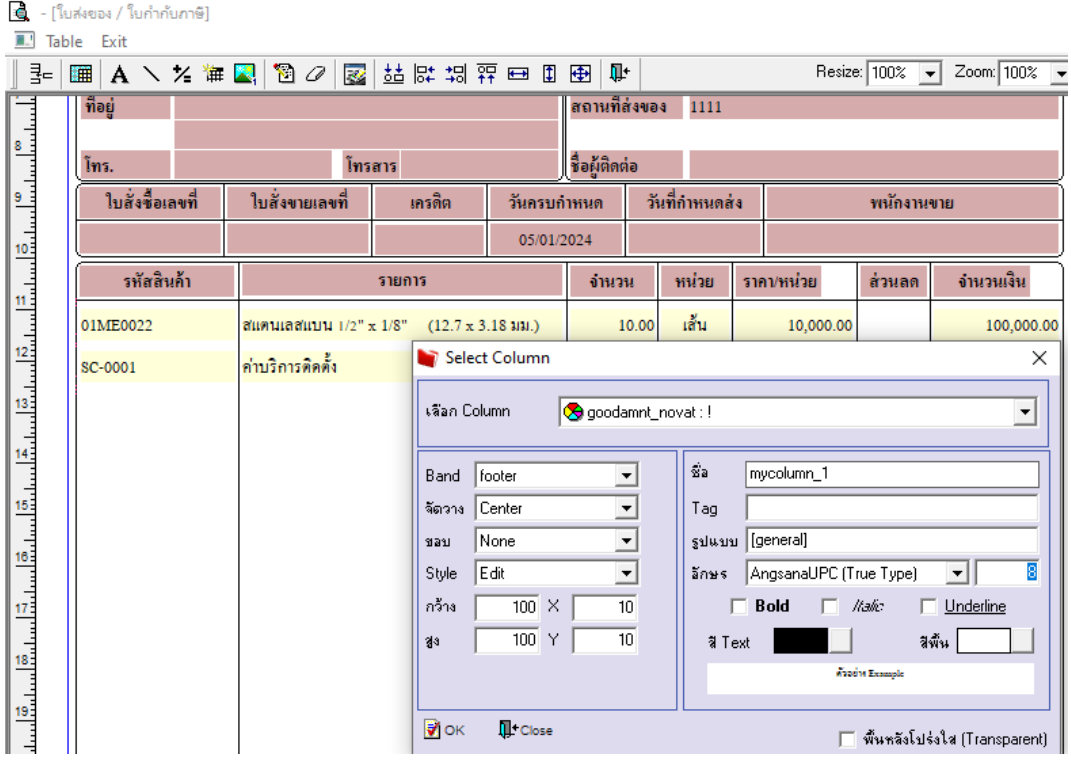

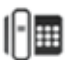

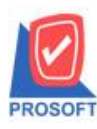

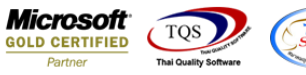

3. ออกจากโหมด Design เข้าเมนุ Tool > Save as Report เลือก path ที่เก็บและต้งัชื่อฟอร์มจากน้นักด OK

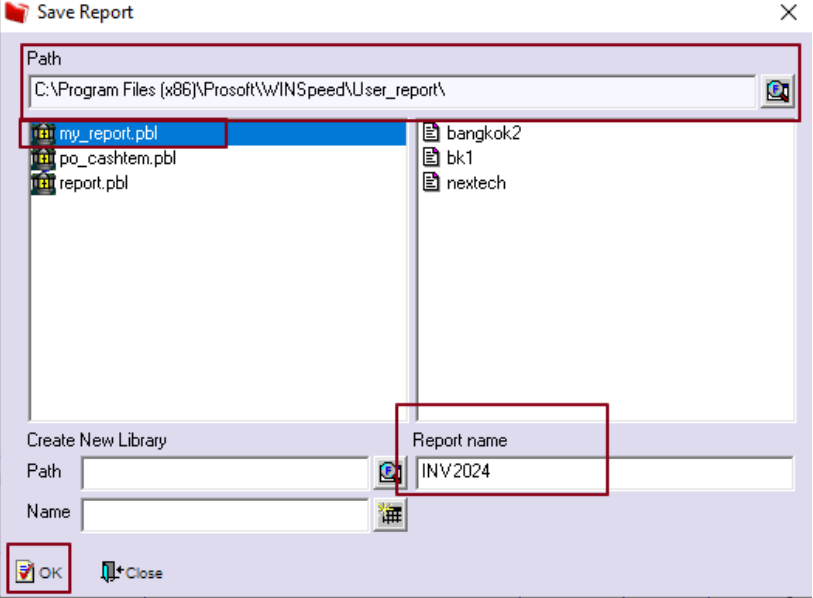

## 4. ตวัอยา่ งฟอร์ม

์ (ใบส่งของ / ใบกำกับภาษี)

Report Tool View Window Help

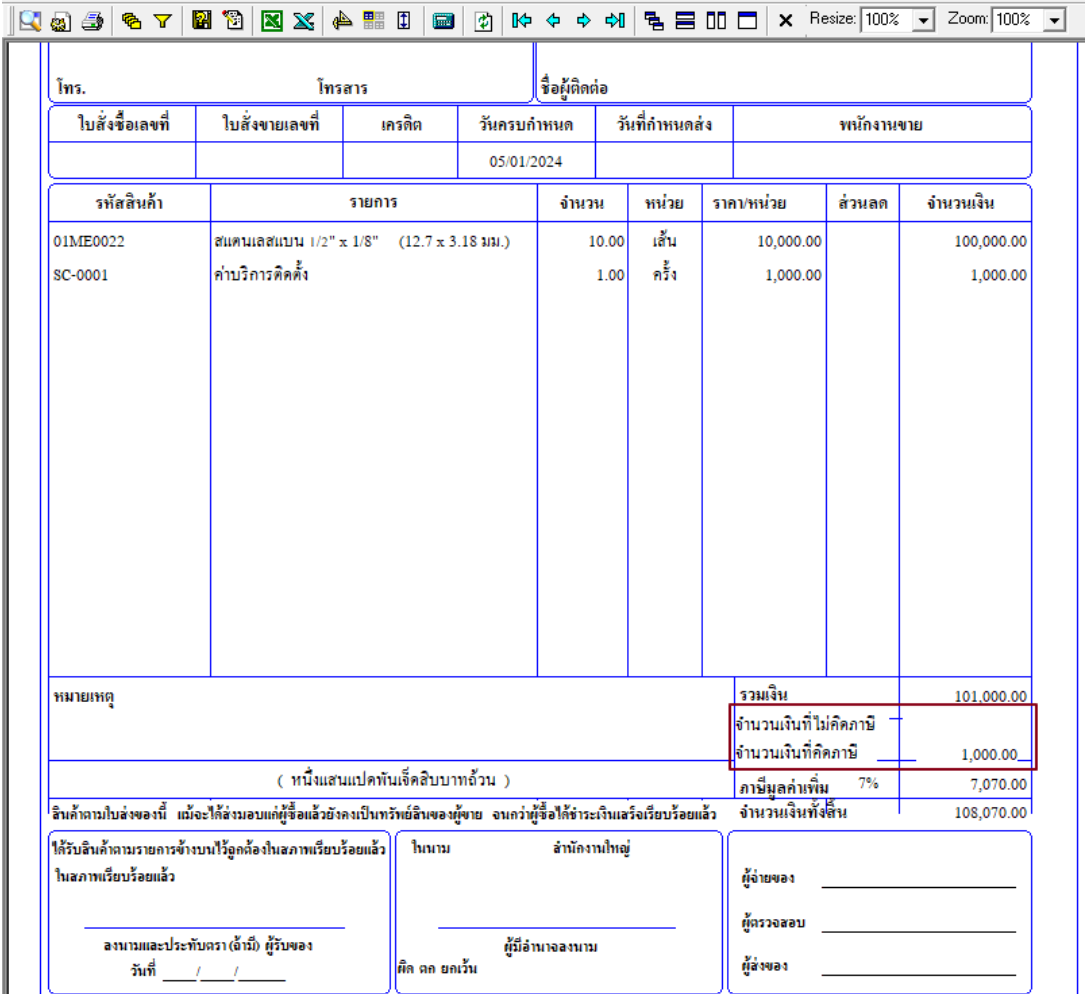

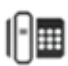